# **Der erste Eindruck zählt! – Schritt für Schritt zur gelungenen Bewerbung**

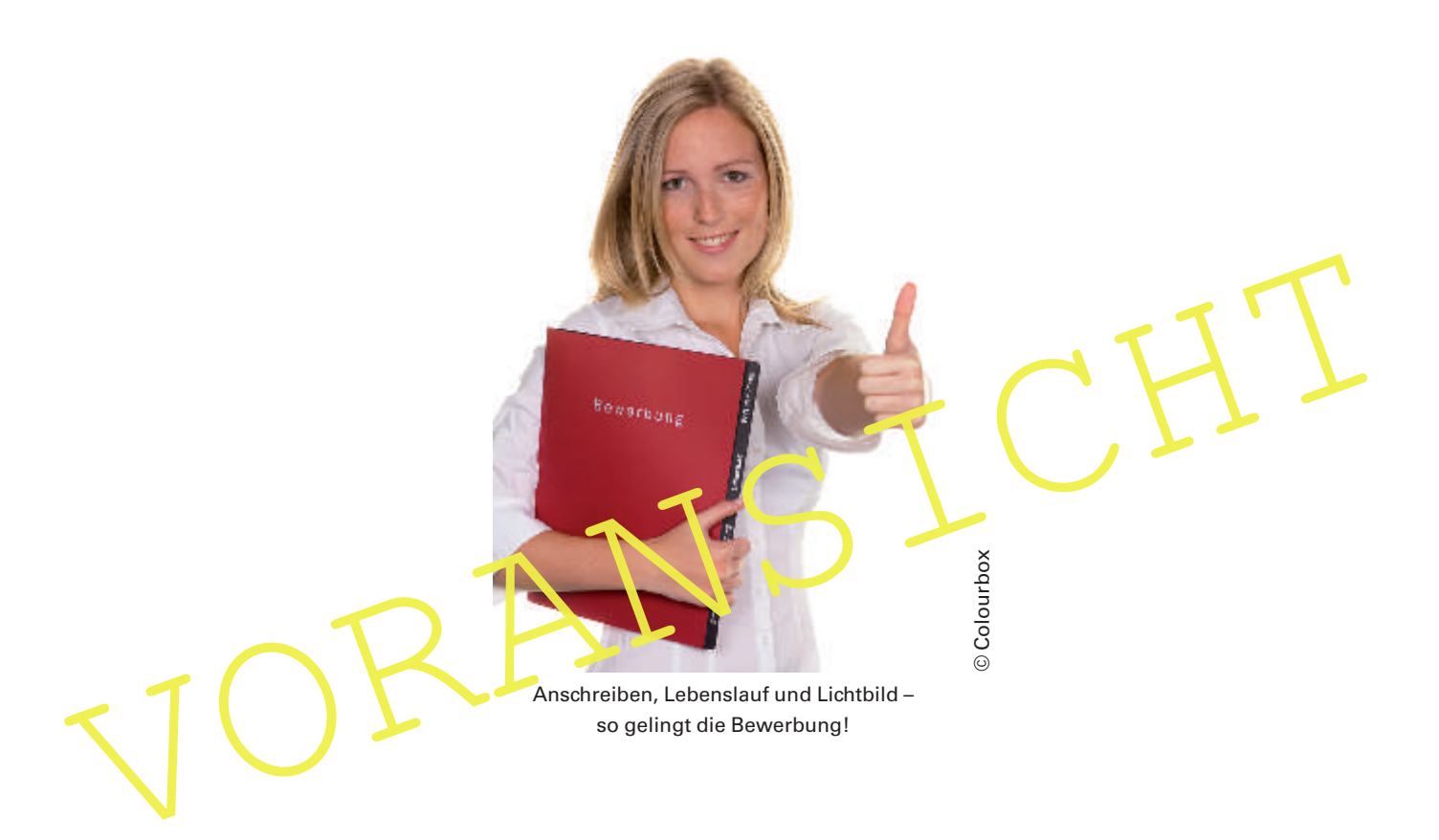

### Von Karlheinz Handwerk, Billerbeck

Wie erstelle ich eine Erfolg versprechende Bewerbung? Worauf muss ich achten? Was sollte ich vermeiden? Am Ende der Ausbildung stehen Ihre Schülerinnen und Schüler vor einer großen Herausforderung – der Bewerbung um ihre erste Stelle.

In dieser Einheit erwerben Ihre Lernenden das nötige Know-how: Sie lernen den "Geheimcode" in Stellenanzeigen zu dechiffrieren und ein ansprechendes Anschreiben zu verfassen. In einer Schreibkonferenz verbessern sie ihre Texte mithilfe ausführlicher Tipps. Ein tabellarischer Lebenslauf und das perfekte Bewerbungsfoto runden das Bewerberportfolio ab. So werden Ihre Lernenden zu Bewerbungs-Experten!

### **Das Wichtigste auf einen Blick**

**Dauer:** 6 Stunden + Klausur

#### **Kompetenzen:**

- Ein Anschreiben und einen tabellarischen Lebenslauf (am PC) verfassen
- Die DIN-Norm 5008 kennenlernen und anwenden
- Bewerbungsfotos beurteilen
- Den "Geheimcode" der Arbeitszeugnisse entschlüsseln
- Stellenanzeigen interpretieren lernen
- **Ihr Plus:** Schreibtipps und Word-Vorlage für das Anschreiben nach DIN 5008

# Materialübersicht

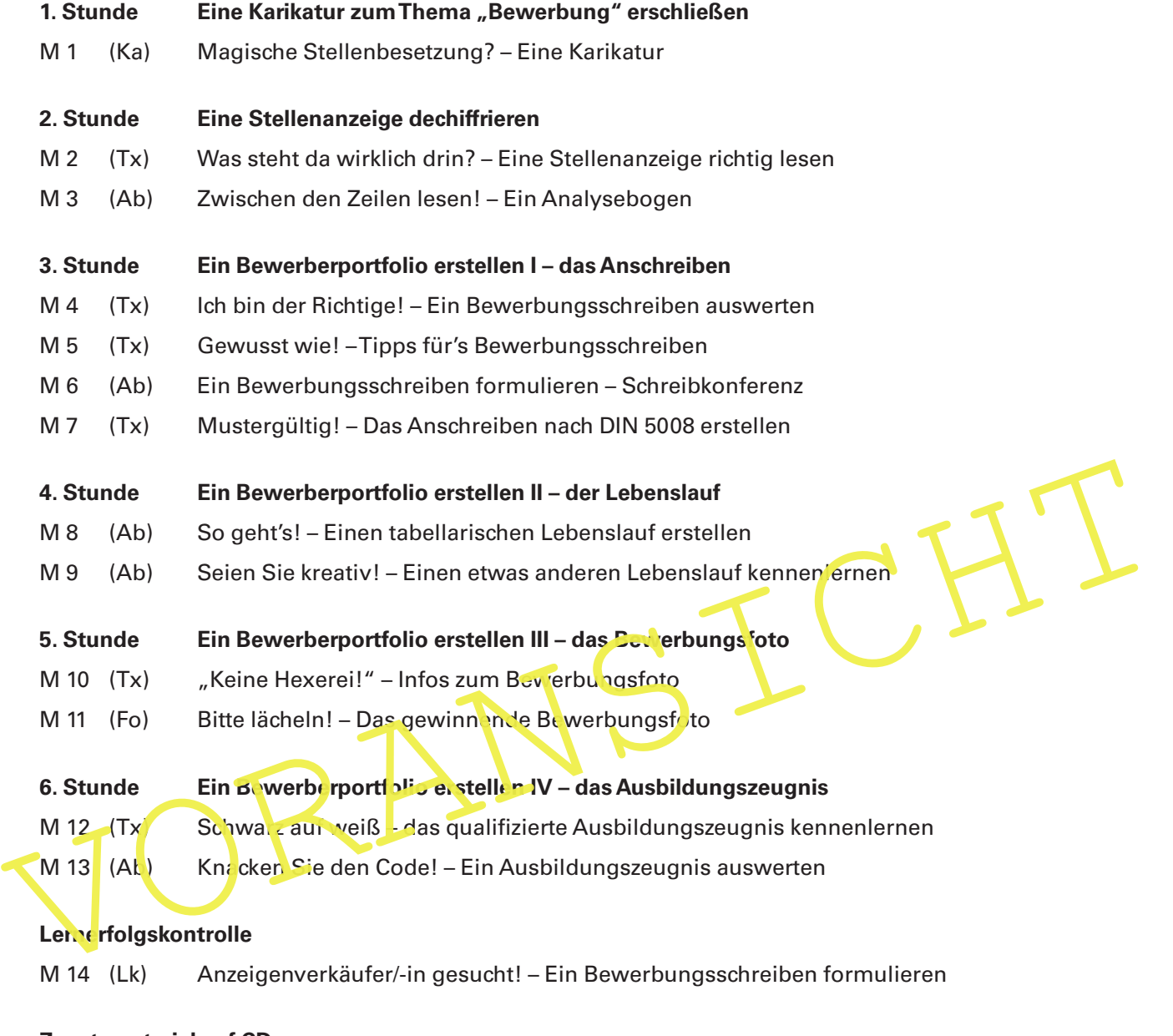

### **Zusatzmaterial auf CD**

- ZM 1 Das Anschreiben nach DIN 5008 erstellen eine Word-Vorlage für die PC-Arbeit
- ZM 2 Einen tabellarischen Lebenslauf erstellen eine Word-Vorlage für die PC-Arbeit

### **Bedeutung der Abkürzungen**

**Ab** = Arbeitsblattt; **Fo** = Folie; **Ka** = Karikatur; **Lk** = Lernerfolgskontrolle; **Tx** = Text

# **Minimalplan**

Sie haben nur drei Stunden zur Verfügung? Dann steigen Sie direkt mit **M 2** und **M 3** in die Auswertung einer Stellenanzeige ein, verfassen mit Ihren Schülern in **M 4–6** ein gelungenes Bewerbungsschreiben und bringen es mithilfe von **M 7** in die richtige Form. Abschließend erstellen Ihre Schüler in **M 8** einen tabellarischen Lebenslauf.

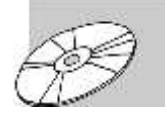

Sie finden alle Materialien im veränderbaren Word-Format auf der **CD RAAbits Deutsch Berufliche Schulen (CD 22).** Bei Bedarf können Sie die Materialien am Computer gezielt überarbeiten, um sie auf Ihre Lerngruppe abzustimmen.

# **M 5 Gewusst wie! – Tipps für's Bewerbungsschreiben**

Diese Tipps helfen Ihnen, ein ansprechendes, formal korrektes Anschreiben zu verfassen.

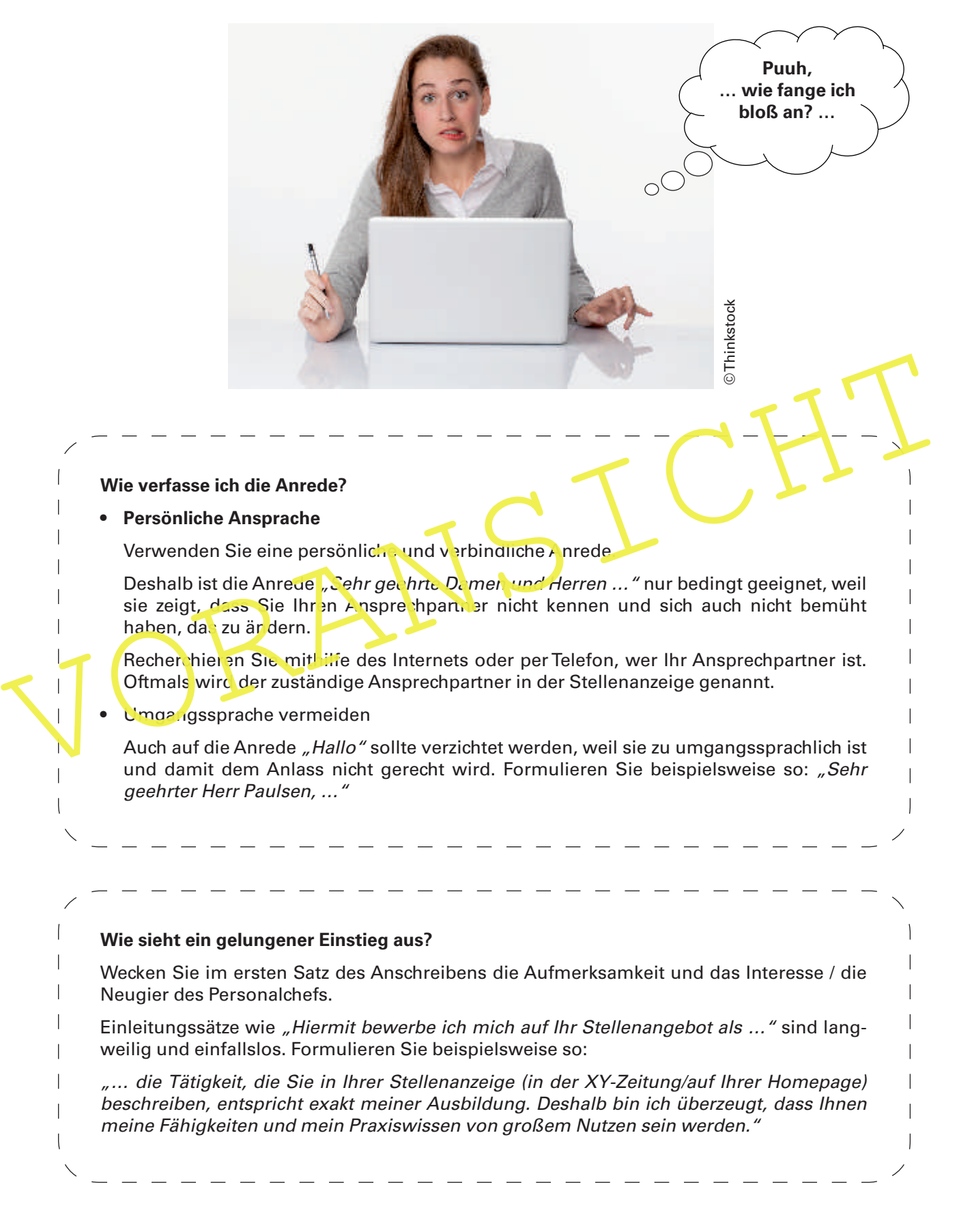

# **M 6 Ein Bewerbungsschreiben formulieren – Schreibkonferenz**

Verbessern Sie das Anschreiben Moritz Mustermanns gemeinsam mit Ihren Mitschülern in einer Schreibkonferenz.

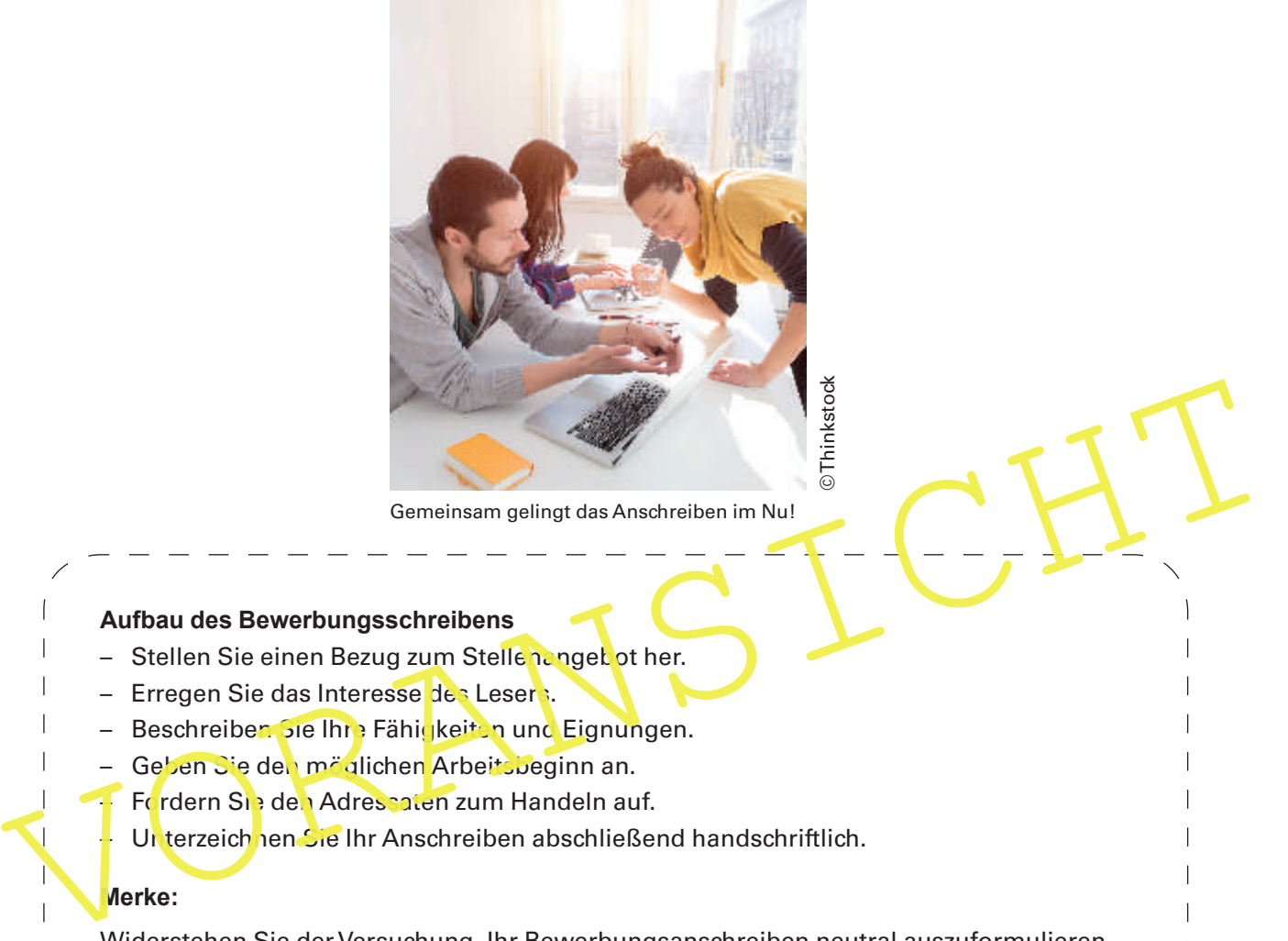

Gemeinsam gelingt das Anschreiben im Nu!

#### **Aufbau des Bewerbungsschreibens**

- Stellen Sie einen Bezug zum Stellenangebot her.
- Erregen Sie das Interesse des Lesers.
- Beschreiben Sie Ihre Fähigkeiten und Eignungen.
- Geben Sie den möglichen Arbeitsbeginn an.
- Fordern Sie den Adressaten zum Handeln auf.

Unterzeichnen Sie Ihr Anschreiben abschließend handschriftlich.

### **Merke:**

Widerstehen Sie der Versuchung, Ihr Bewerbungsanschreiben neutral auszuformulieren und jeweils nur den Namen auszutauschen, um es an mehrere Arbeitgeber zu versenden!

### **Aufgaben**

- 1. Formulieren Sie ein Bewerbungsschreiben für Max bzw. Moritz Mustermann. Bedienen Sie sich dazu wieder der Schreibtipps aus **M 5**.
- 2. Bringen Sie Ihr Anschreiben in die richtige Form: Orientieren Sie sich hierfür am Musterschreiben **(M 7)**, das nach DIN 5008 verfasst wurde. Setzen Sie Ihr Anschreiben am PC auf. Prüfen Sie zum Schluss, mithilfe der automatischen Rechtschreibprüfung, die korrekte Schreibweise.
- 3. **Schreibkonferenz:** Lesen Sie sich in kleinen Gruppen gegenseitig Ihre Texte vor und überlegen Sie gemeinsam, wie sie verbessert werden können. (Sind alle Tipps aus **M 5** richtig umgesetzt? Sind die Kriterien nach DIN 5008 erfüllt?)
- 4. Nehmen Sie Ihre individuelle Überarbeitung vor.

Hausaufgabe: Suchen Sie gemeinsam mit Ihren Mitschülern eine zu Ihrem Ausbildungsberuf passende Stellenanzeige und verfassen Sie dazu ein auf Ihre Person bezogenes Bewerbungsschreiben.

# **M 8 So geht's! – Einen tabellarischen Lebenslauf erstellen**

Für eine gelungene Bewerbung benötigen Sie einen aktuellen Lebenslauf. Hier erfahren Sie wie dieser aufgebaut sein sollte.

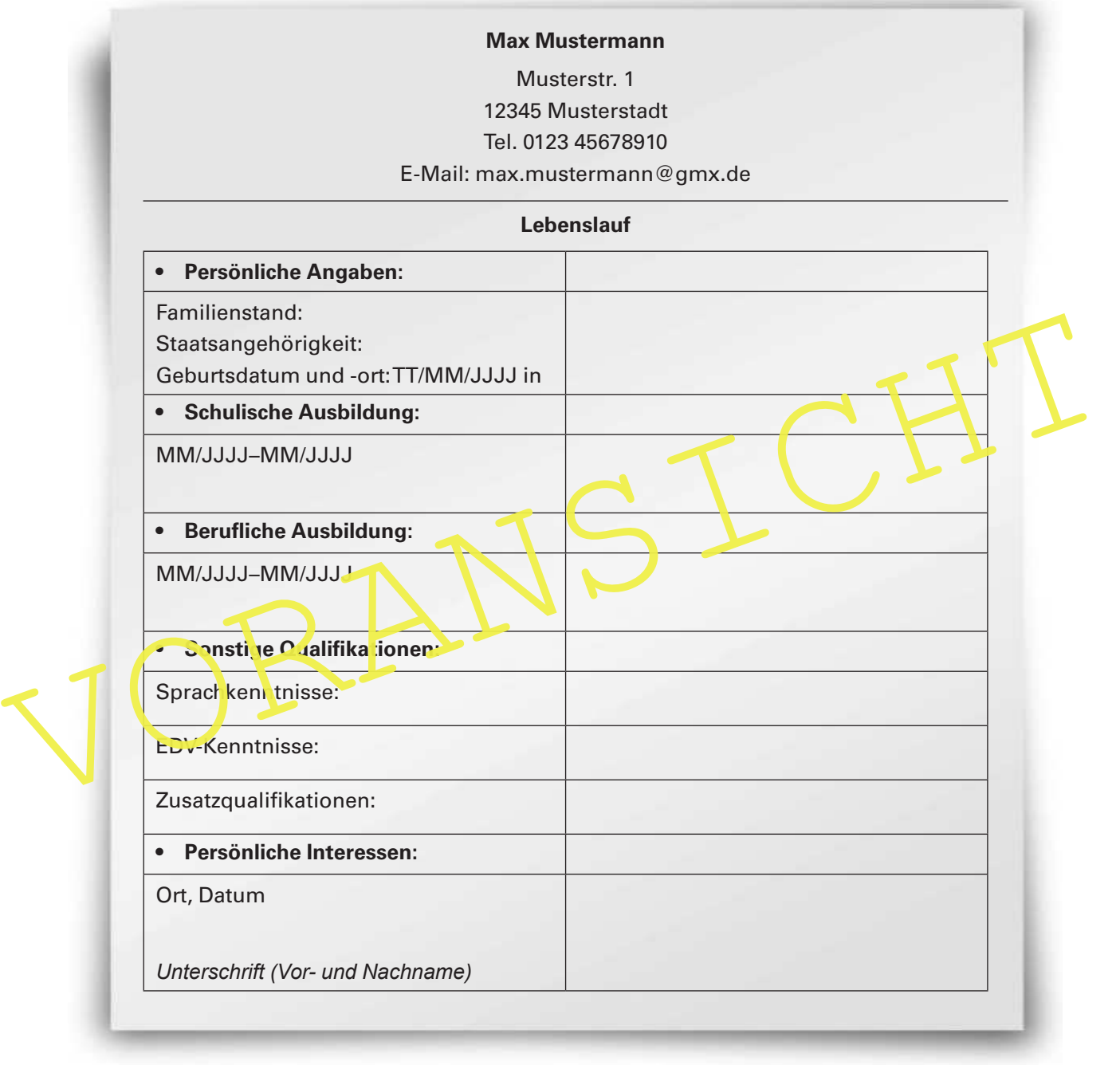

### **Aufgaben**

### Partnerarbeit:

- 1. Erstellen Sie anhand des Bewerberprofils in **M 4** einen tabellarischen Lebenslauf für Max oder Moritz Mustermann. Füllen Sie dazu die Tabelle aus oder nutzen Sie die Word-Vorlage und füllen Sie am PC aus.
- 2. Verfassen Sie zu Ihrem persönlichen Bewerbungsschreiben den entsprechenden Lebenslauf (am PC). **Tipp:** Die Tabellenlinien können Sie auch auf unsichtbar stellen.